# **Navodila za uporabo brezstičnega čitalnika ACR1252U z elektronskimi osebnimi izkaznicami**

Pred pričetkom uporabe elektronske osebne za namen elektronskih storitev je potrebno izkaznico aktivirati in si izbrati 6 mestno PIN kodo, ki vam bo kasneje služila za prijavo v portale in podpisovanje dokumentov.

Uradna navodila za aktivacijo in uporabo elektronske osebne izkaznice so tukaj: **https://www.si-trust.gov.si/sl/eoi/**

## **Aktivacija elektronske osebne izkaznice**

1. Prenesete in namestite aplikacijo **eOIActivator**

https://www.si-trust.gov.si/sl/podpora-uporabnikom/navodila-in-napotki/aktivacija-e-osebne-izkaznice-oznastavitev-kode-pin-s-programom-eoiactivator/

- 2. Položite osebno izkaznico na čitalnik (tako, da vaša fotografija gleda navzgor)
- 4. Odprite program eOIActivator
- 5. Vpišite kodo CAN (6 mestna navpična koda v desnem robu izkaznice na strani s fotografijo)
- 6. Vpišite Začetno geslo, ki ste ga prejeli v dopisu po pošti

7. Izberite si varno 6 mestno PIN kodo, ki jo boste kasneje potrebovali za prijavo v portale ali za podpisovanje dokumentov

- 8. Pritisnite potrdi in se bo izpisalo Aktivacija e-osebne izkaznice je bila uspešno zaključena.
- 9. Odstranite kartico iz čitalnika

### **Uporaba osebne izkaznice za prijavo v e-storitve**

#### 1. Namestite programsko opremo **IDProtect Client**

### **https://www.si-trust.gov.si/sl/eoi/programska-oprema-idprotect-client/**

- 2. Položite osebno izkaznico na čitalnik
- 3. Poženite program IDProtect PIN Tool Pod okencem Prijava brez PIN-a morate videti okence Podpis in prijava PIN valid. Če vidite zgolj zgornje okence, morate opraviti proces aktivacije, ki je opisana zgoraj.
- 4. Zaprite program ID Protect Client
- 5. Odprite želeni portal za e-storitve naprimer eUprava https://e-uprava.gov.si
- 6. Preverite, da je kartica vstavljena v čitalnik
- 7. Izberite želeni način prijave Osebna izkaznica s čitalnikom kartic
- 8. Izberite vaš certifikat, vpišite PIN kodo, ki ste jo izbrali med aktivacijo
- 9. Potrdite prijavo

**Kontaktni podatki za podporo uporabnikom SI Trust, SIGEN-CA, elektronska osebna izkaznica** https://www.si-trust.gov.si/sl/podpora-uporabnikom/pogosta-vprasanja/sigen-ca-pogosta-vprasanja/

Telefon: 080 2002 (med delovniki od 8. do 22. ure) E-pošta: ekc@gov.si

# **Tehnična specifikacija čitalnika**

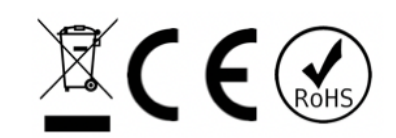

Čitalnik **ACR1252U** je USB čitalnik za branje kartic s brezstičnim čipom. Ob nakupu ni priložene nobene programske opreme, ker ga kupci lahko uporabljajo za različne namene.

Uradna stran proizvajalca s tehnično dokumentacijo čitalnika in gonilniki: https://www.acs.com.hk/en/products/342/acr1252u-usb-nfc-reader-iii-nfc-forum-certified-reader/

P.S. Ogljete si tudi ponudbo pametnih ključavnic in dodatkov za zaščito in nošenje kartic na www.mave.si